## **TTips and T Tricks**

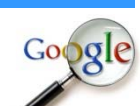

### **เทคนิคการ Search Google <sup>ท</sup> ี่ คุณไม่เคยรู้มาก่อ น**

1. <mark>เช็คเที่ยวบินขาเข้า และขาออกคุ</mark>ณสามารถตรวจสอบ Search Google ไฟล์ทเครื่องบินได้ทั้งหมด 1. เชคเทยวบนขาเขา และขาออกคุณสามารถตรวจสอบ Search Google เพลทเครองบนเดทงห<br>ทั้งขาเข้า และขาออก เพียงแค่พิมพ์ สายการบิน และตามด้วยหมายเลขไฟล์ทนั้นๆ ยกตัวอย่าง เช่น "Nok Air DD8302" หรือ "Thai Airways TG920" เป็นต้น

**2. ค้นหาไฟ ฟล์เอกสาร นามสกุล ต่ ต่างๆ**ในกรณีที่คุณต้องก การค้นหาเอกสารต่างๆ ใ ในรปแบบ ู .PDF, .DOC หรือนามสกุลอื่นๆ สามารถทำได้โดยพิมพ์คำค้นหา ตามด้วย นามสกุลของไฟล์นั้นๆ เช่น "การ ใช้คอมพิวเตอร์ .PDF" หรือ "คณิตศาสตร์ ป.3 .DOC" ผลลัพธ์ที่ได้ก็จะเป็นไฟล์เอกสารที่ถูกจัดเก็บไว้ บนอินเตอร์เน็ตนั่นเอง

3. ต<del>ร</del>วจสอบสภาพอากาศเช็คสภาพอากาศก่อนออกไปข้างนอกได้ง่ายๆ เพียงพิมพ์ Weather แล้ว ตามด้วยสถานที่นั้นๆ เช่น "Weather สาทร" หรือ "พยากรณ์อากาศ ภูเก็ต" แต่ว่าสำหรับการพยากรณ์ อากาศในปร ระเทศไทยนั้นอาจจะยังไ ไม่ครอบคลุมทุกพื้นที่

4. ดูกระแสหุ้น และตลาดหลักทรัพย์สำหรับคนเล่นหุ้น ต้องการที่จะติดตามข่าวสารอย่างรวดเร็ว การ Search Google เป็นอีกหนึ่งวิธีที่น่าสนใจเลยทีเดียว เช่น "NASDAQ GOOG"

5. Local Searchค้นหาสิ่งที่ต้องการ โดยจำกัดขอบเขตบริเวณของสถานที่ที่ต้องการ ตามด้วย : และ สิ่งที่ต้องการค้นหา เช่น "สีลม: ร้านอาหารญี่ปุ่น" หรือ "ปทุมวัน: สระว่ายน้ำ"

6. เครื่องคิดเลขออนไลน์คุณสามารถใส่ตัวเลขที่ต้องการคำนวณในช่อง Search Google ได้ เช่น "(10\*9)+(4\* \*7)" คําตอบก็จะออกมา าภายในพริบตา

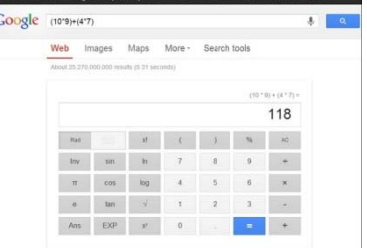

<sup>ท</sup> ี่มา : http: //tips.thaiware.com/ เรียบเรียง: <sup>น</sup> นางสาวรัตนา ปัญญาเ เครือ

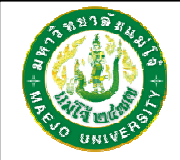

# **แนะนาแล ํ <sup>ะ</sup> ะติชม : จดหมายข่าว ว IT งานเทคโนโลยี สารสนเทศ**แนะนำและติชม : จดหมายข่าว IT งานเทคโนโลยีส<br>มหาวิทยาลัยแม่โจ้-แพร่ เฉลิมพระเกียรติ

คุณศักดา ปิ ปินตาวงค์ โทร.6093, คุณธนากร แนวพิชิต โทร.6095 คุณวรากร พ พลเสน โทร.6096, คณุ ณรัตนา ปัญญาเครือ โทร.6097

**Action** http://www.phrae.mju.ac.th/its/

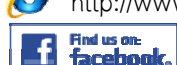

"งานเทคโนโ โลยีสารสนเทศ แม่โจ้ จ้แพร่"

# **จ ด ดหมาย ข ข่าวIT ปีที่1 ฉบับที่3**

**งานเทคโนโลยีสารสนนเทศมหาวิทยาลยัยแม่โจ้-แพร่ เฉลมิพพระเกียรติlnformation Technology Newsletter** 

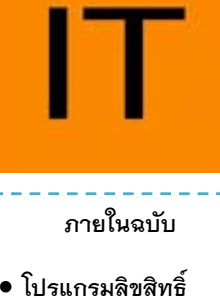

•**แนะนําการใช้งาน**

**ระบบ e-mail** 

**MJU Mail** 

**มาก่อน**

**มหาวิทยาลัยแม่โจ้**

•**เทคนิคการ Search** 

**google <sup>ท</sup> ี่คุณไม่เคยรู้**

อาจ จารย์ดร.จักรกฤช เตโช นายยศักดา ปินตาวงค์ นายยธนากร แนวพิชิตนายยวรากร พลเสนนางสาวรัตนา ปัญญาเครื่

**กองบรรณาธิการ**

ช<br>รือ

# **ข่า วจากงาน IT**

# Microsoft

**กรกฎาคม**

#### **โปรแกรมลิขสิทธิ ม์มหาวิทยาลัยแม่โจ้**

เครือข่ายคอมพิวเตอร์สาเหตุมาจากการที่คอมพิวเตอร์ลูกข่ายบาง เครื่องติดตั้งซอฟต์แวร์ที่ไม่สามารถปรับปรุงให้ทันต่อปัญหาการ โจมตี บุกรุก กทางระบบเครือข่าย หาวิทยาลัยประสบปัญ ญหาด้านความปลอด ภ ภัยทางระบบ

นหมหม<br>| | | ครื่อข่ายคอ:<br>| | | ครื่องติดตั้ง<br>| | | ครื่องติดตั้ง<br>| | | คือมพิวเตอร์<br>| | | คือมพิวเตอร์<br>| | | คือมพิวเตอร์<br>| | | พิลอดระยะเ เพื่อให้ลดปัญหาด้านความปลอดภัยของระบบเครือข่าย คอมพิวเตอร์ของมหาวิทยาลัยเพื่อให้มหาวิทยาลัยมีสิทธ์การใช้งาน ซอฟต์แวร์อย่างถูกต้องตามกฎหมายอย่างครบถ้วนมีสิทธ์การใช้ งานซอฟต์แ แวร์ที่ทันสมัยอยู่เสมอ สามารถปรับปรุงรุ่นเ ป็นรุ่นใหม่ได้ ตลอดระยะเวลาสัญญา ตอบสนองต่อมาตรการป้องกันการละเมิด ลิขสิทธ์ซอ ฟ ฟต์แวร์คอมพิวเตอร์ ร์ของรัฐบาลและเพื่อ อให้ผู้บริหาร บุคลากร แล ละนักศึกษาของมหาวิทยาลัย สามารถใช้ ช้ซอฟต์แวร์ที่ ถูกต้องตามกฎหมายมีความปลอดภัยจากปัญหาด้านความ .<br>La la ดดกัย

> มหาวิทยาลัยจึงได้บออกรับการเป็นสมาชิ กกเพื่อใช้งานซอฟท์แวร์ไมโครซอฟท์ หรือMicrosoft Campus Agreementทำให้ เพิ่มศักยภา พในด้านการปฏิบัติง าน รวมทั้งด้านการเรี รียนการสอน และจัดซื้อโปรแกรมแอนตี้ไวรัส สำหรับ Windows OSและ Mac OS สําหรับบุคล ลากรในมหาวิทยาลัยทุ ทุกคน

หน้า 2

#### **ITนานาสาระ**

โปรแกรมลิขสิทธิ์ที่มหาวิทยาลัยแม่โจ้ที่มีสิทธิ์ใช้งาน สามารถดาวน์โหลดได้ที่

**http://dbt.cswg.it.mju.ac.th**และ**http://mca.it.mju.ac.th** โดยใช้โปรแกรม **bit torrent**ซึ่งไฟล์ที่ได้จะเป็นไฟล์ **ISO**ที่ต้องใช้โปรแกรม **Nero**หรือ **UtraISO**

คัดลอกลงบนแผ่นดีวีดีก่อนนําไปใช้งาน

การจัดการรหัสติดตั้งโปรแกรม **(key)** สำหรับผลิตภัณฑ์ Microsoft เป็นการจัดการ **Activate**คีย์ แบบอัตโนมัติ โดยผ่าน **KMS SERVER** ซึ ่งจะต้องทําและใช้ได้**เฉพาะในมหาวิทยาลัยเท่านั้น**ไม่อน ุญาตให้ใช้งานเพื่อการพาณิชย์

หากฝ่าฝืนจะมีโทษทั้งจําทั้งปรับตาม**<sup>พ</sup>.ร.บ.คอมพิวเตอร์พ.ศ.2550การละเมิดลิขสิทธsoftware ์ โทษสูงสุด จําคุก 4 <sup>ป</sup> ี หรือปรบั 1,000,000 บาท**

SOPHOS

โปรแกรม**Anti Virus** ที่มหาวิทยาลัยแม่โจ้ ที่มีสิทธิ์ใช้งาน สามารถดาวน์โหลดได้ที่ **ftp://sophos.mju.ac.th** ซึ่งจะมีทั้งคู่มือและโปรแกรมสำหรับติดตั้งให้สามารถดาวน์โหลดไปใช้งาน

หากมีข้อสงสัยหรือต้องการปรึกษาข้อมูลเพิ่มเติมสามารถติดต่อได้ที่ **งานเทคโนโลยีสารสนเทศ มหาวิทยาลัยแม่โจ้-แพร่ เฉลิมพระเกียรติ โทร 6093,6095- 6097 ในวันและเวลาราชการ**

> ที่มา : เคกสารประกอบการอบรมโปรแกรมลิขสิทธิ์มหาวิทยาลัยแม่โจ้ เรียบเรียง: นายธนากร แนวพิชิต

### **แนะนําการใช้งาน ระบบ e-mail MJU Mail**

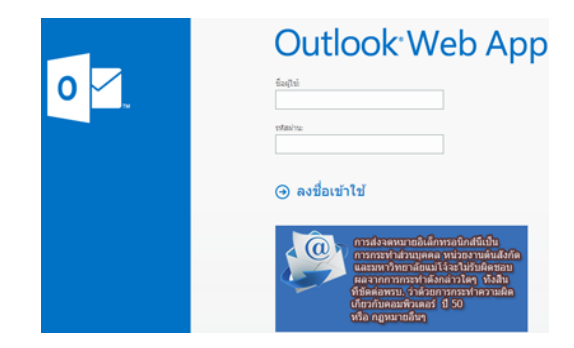

ปัจจุบันศูนย์เทคโนโลยีสารสนเทศ มหาวิทยาลัยแม่โจ้ ได้ทำการปรับปรุงระบบ จดหมายอิเล็กทรอนิกส์ ( MJU Mail ) จากเวอร์ชั่น 2010 เป็นเวอร์ชั่น 2013 สามารถเข้าใช้งาน เข้าส ู ่ระบบ MJU Mail ได้2 ช่องทาง ได้แก่

-URL : https://mail.mju.ac.th/owa

-หน้าเว็บไซต์ www.mju.ac.th เมนูMJU Social Network

การใช้งาน Web Base ที่สวยงาม เสมือนใช้อย ู ่บน Microsoft Outlook

มีระบบที่ตรวจสอบได้ว่ามี Mobile อะไรบ้างที่เชื่อมต่อกับเมล์ของเราและสามารถ ่ เปิดรับอีเมล์ , ข้อมูลบุคคลปฏิทินหรือกำหนดการปฏิบัติงานได้ทางมือถือ ทำให้การใช้งานบน iPhone,Android , Windows Phone เป็น Push Mail ที่แท้จร ิงสามารถตั้งค่ารูปในMy Profile โดย ร ูปภาพจะปรากฏทุกครั้ง เวลาที่ e-mail ถูกส่งออกไปยังปลายทาง

มีระบบ Anti Spam : Pure Message for Exchange 2013 ที ่พั ฒนาต ัวโปรแกรม มา อัพเดทป้องกัน พวกไวรัส สายพันธ์ใหม่เรื่อยๆ มี Feature : quarantine digest โดยการส่งเมล์ แจ้งเตือนไปยังผู้ใช้ เพื่อให้เข้ามาตรวจสอบ หรือ ระบบจะทำการลบแบบอัตโนมัติทุกๆสัปดาห์

> ที่มา : เอกสารประกอบการอบรมโปรแกรมลิขสิทธิ์มหาวิทยาลัยแม่โจ้ เรียบเรียง : นายธนากร แนวพิชิต